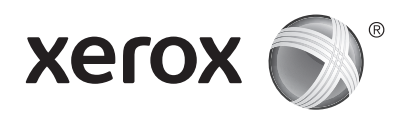

## 控制面板

可用服务可能因打印机设置而异。 有关服务和设置的详细信息,请参阅用户指南。

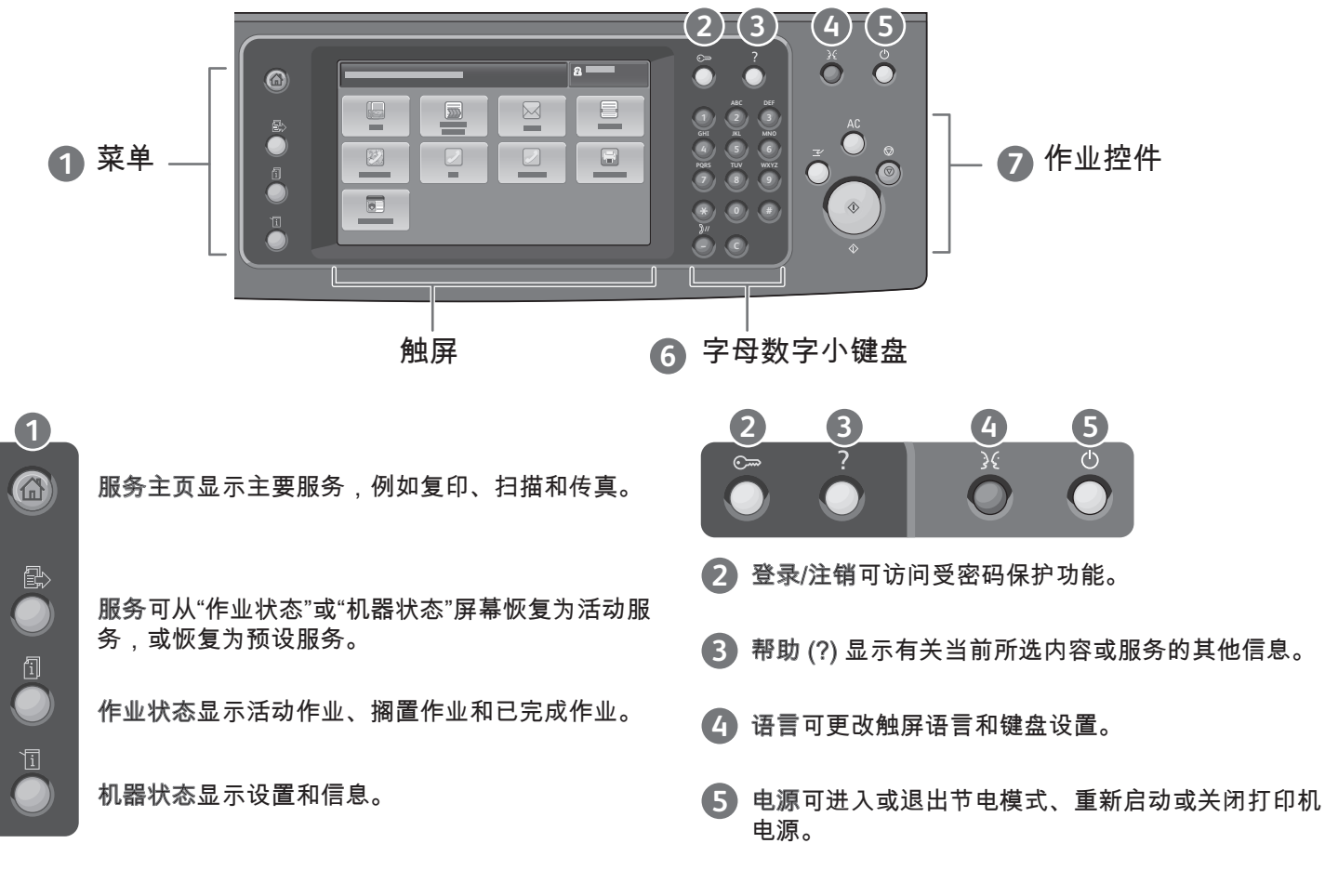

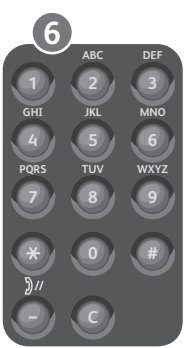

全部清除 中断打印 (◎) 停止  $\Diamond$ 开始  $\Diamond$ 

 $AC$ 

**7**

字母数字键用于输入复印数量、传真号码和其他数字信息。 C(清除)可删除数字值或输入的最后一位数。

全部清除可清除当前服务的以前设置和已更改设置。 按 二次可以将所有功能重置为默认值并清除当前扫描。

开始可开始所选的作业。

停止可暂时停止当前作业。 按照屏幕上的消息进行操作 以取消或恢复作业。

中断打印可暂停当前正在打印的作业以运行更加紧急的作 业

© 2012 Xerox Corporation。 保留所有权利。 Xerox® 和 Xerox 及图(或符号)® 是施乐公司<br>(Xerox Corporation)在美国以及/或者其它国家拥有的商标。

www.xerox.com/office/support

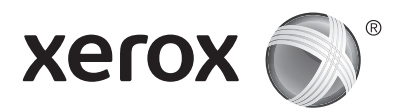

## 机器状态

通过"机器状态"菜单可以访问耗材状态、打印机信息和设置。 某些菜单和设置要求使用管理员姓名和密 码登录。

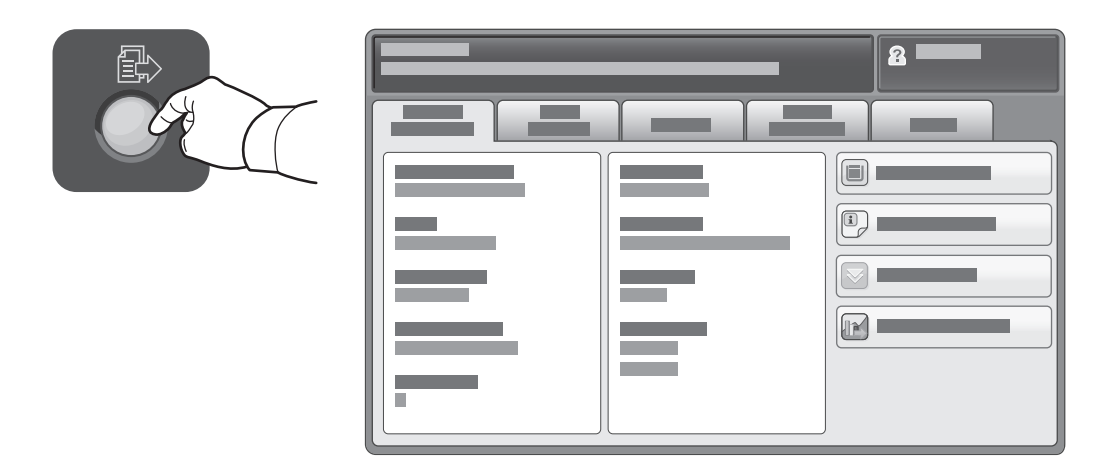

#### 帐单和使用情况信息

在"机器状态"菜单中,轻触帐单信息选项卡以了解基本印张计数。 轻触使用情况计数器按钮以了解详细 的使用情况计数。 下拉菜单提供更多计数类别。

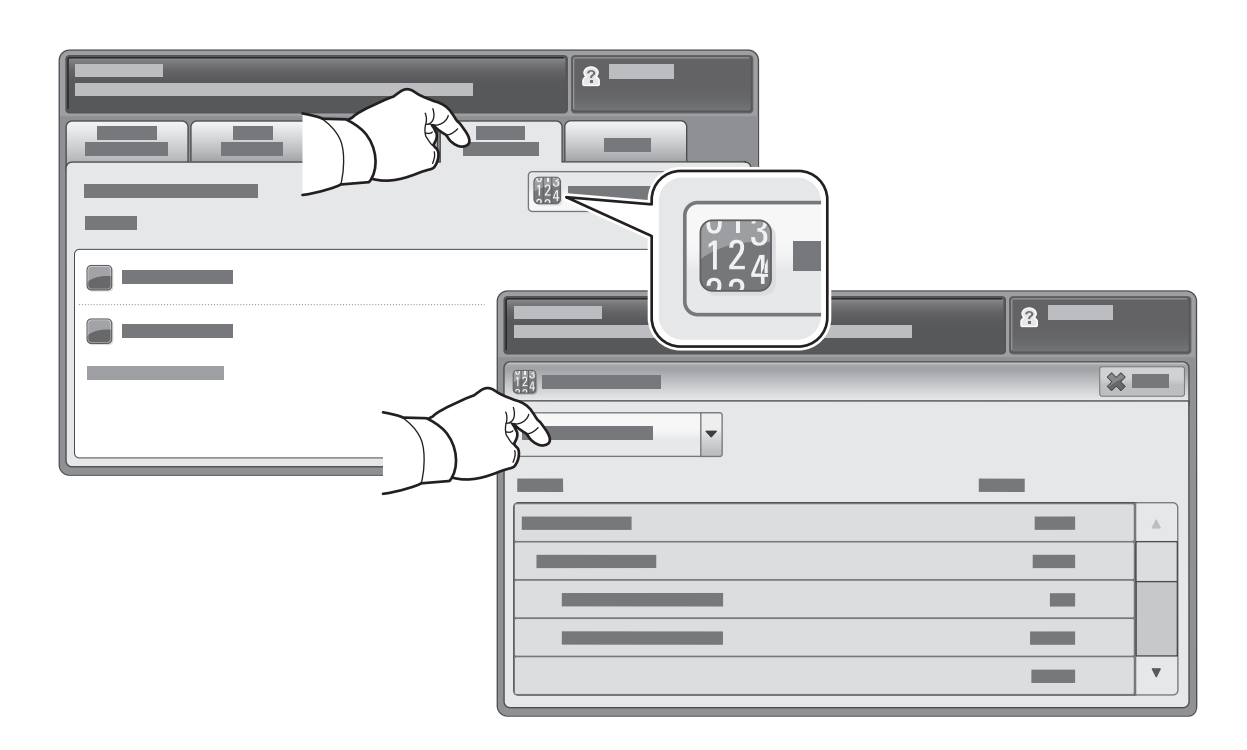

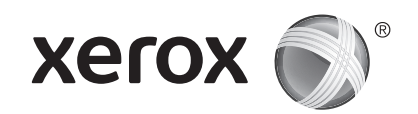

# 打印机浏览

打印机设置过程中可能需要设置可选配件。 有关详细信息,请参阅用户指南。

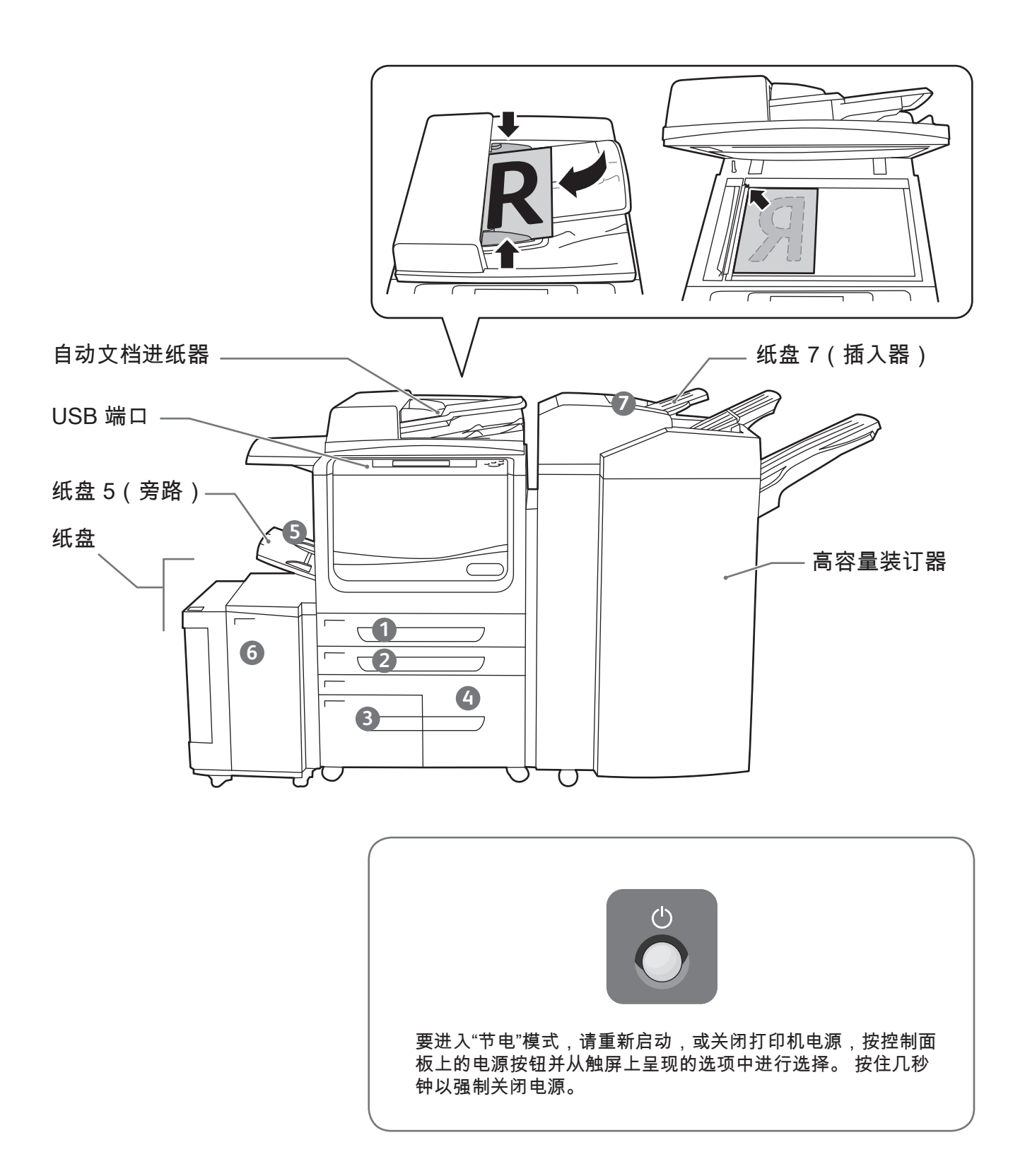

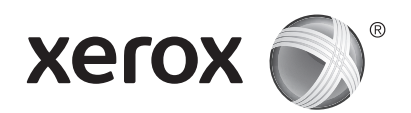

## 纸张处理

有关适合您的打印机的纸张的完整列表,请参阅"推荐的介质列表",网址如下:

www.xerox.com/paper(美国/加拿大)

www.xerox.com/europaper

有关纸盘和纸张的详细信息,请参阅用户指南。

# 装纸

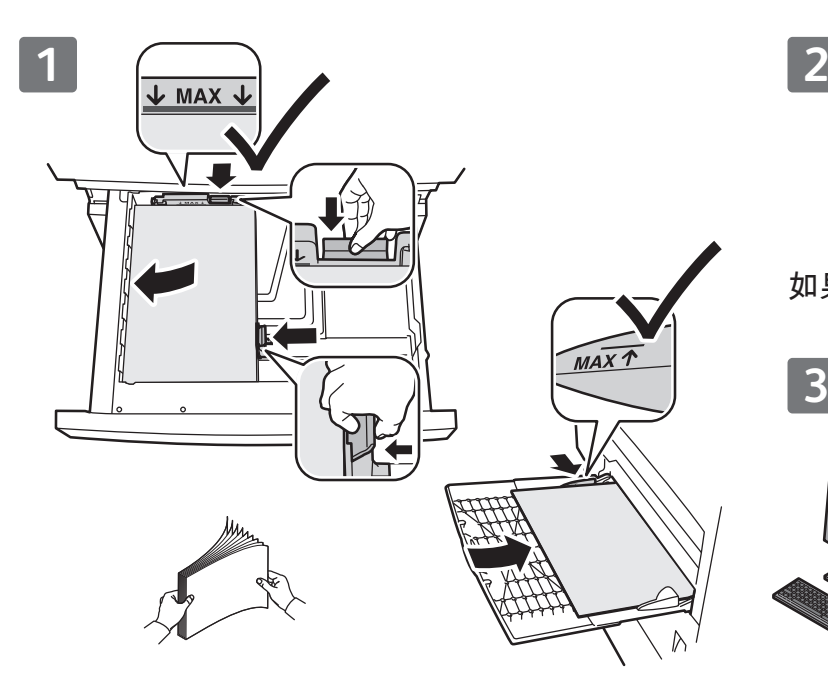

为了获得最佳结果,请将纸张的边缘展成扇形。 调 打印时,在打印驱动程序中选择选项。 整导板以适合纸张大小。 装纸时不要超过最大填充 线。

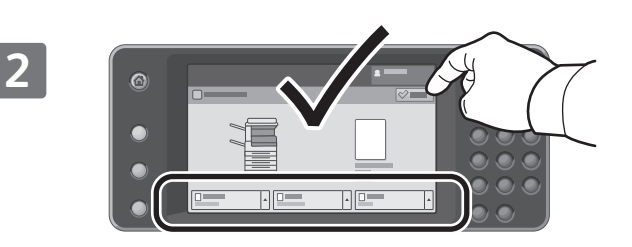

如果需要,请确认或更改大小和类型设置。

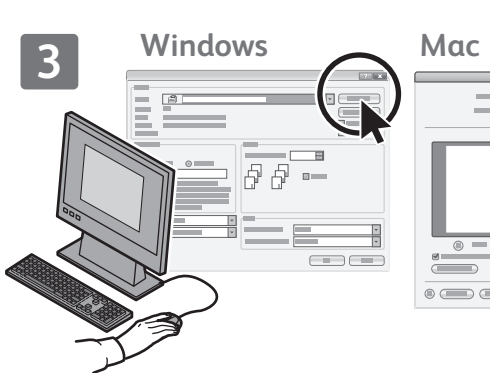

# 纸张方向

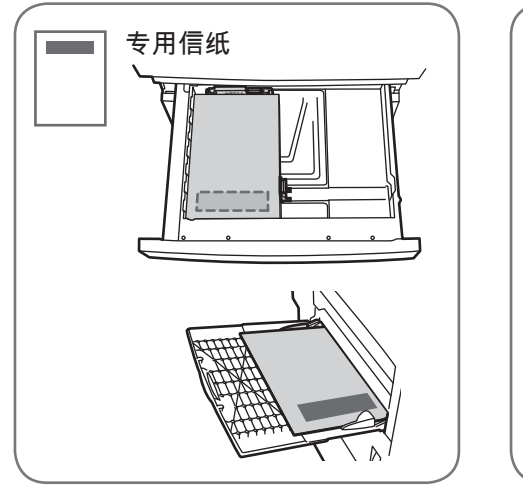

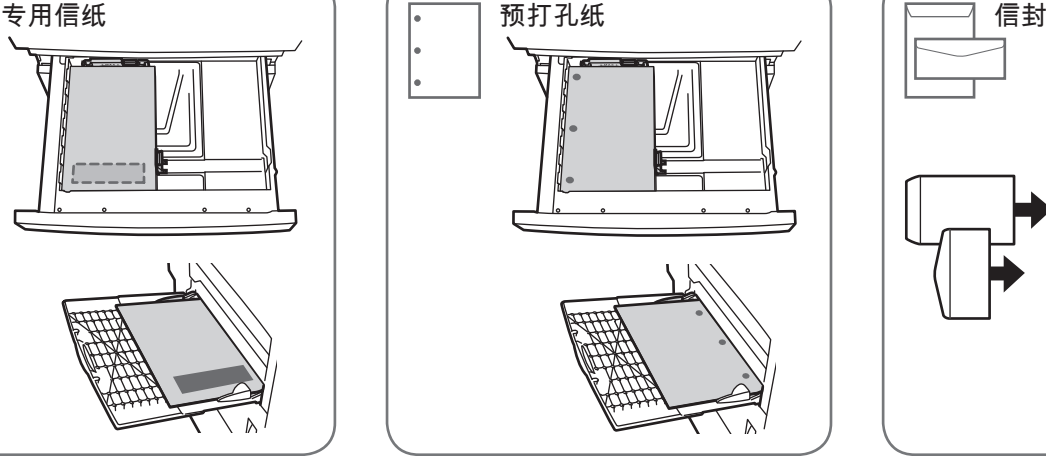

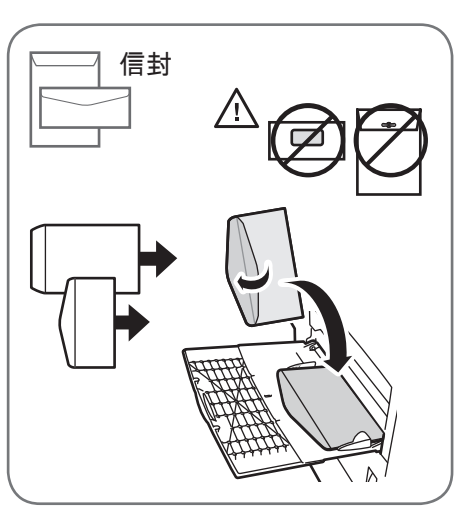

 $\bigoplus$ 

© 2012 Xerox Corporation。 保留所有权利。 Xerox® 和 Xerox 及图(或符号)® 是施乐公司<br>(Xerox Corporation)在美国以及/或者其它国家拥有的商标。

www.xerox.com/office/support

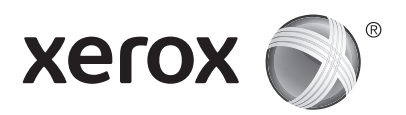

## 复印

有关详细信息,请参阅位于软件和文档光盘上的用户指南中的复印章节,或在线查看该信息。

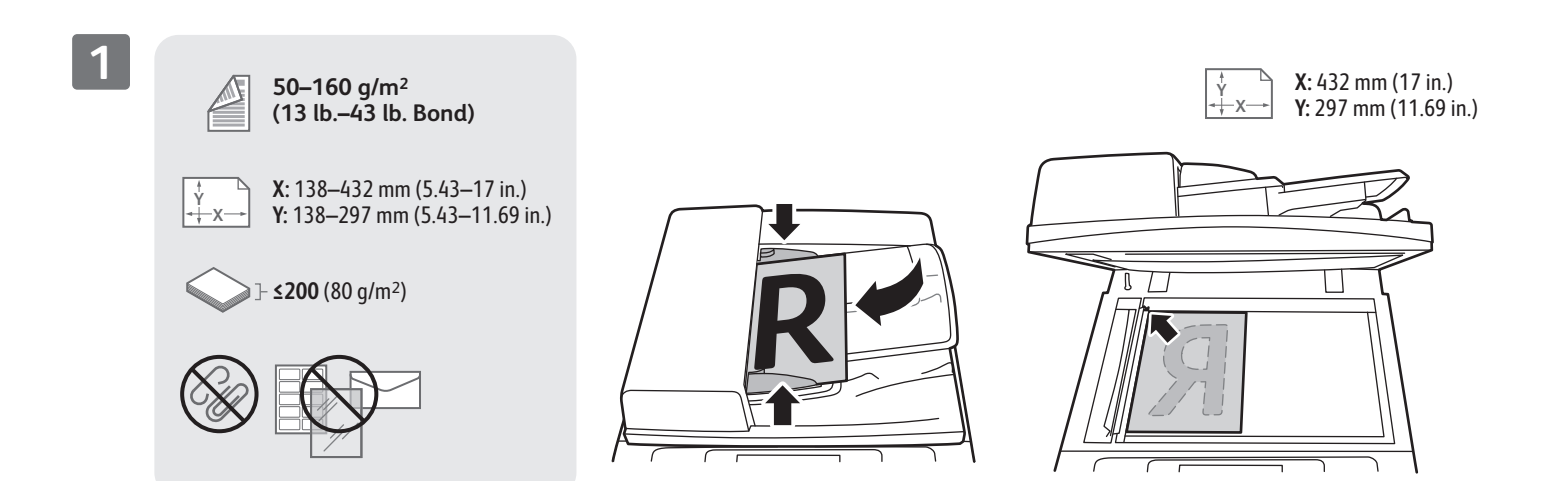

装入原稿。

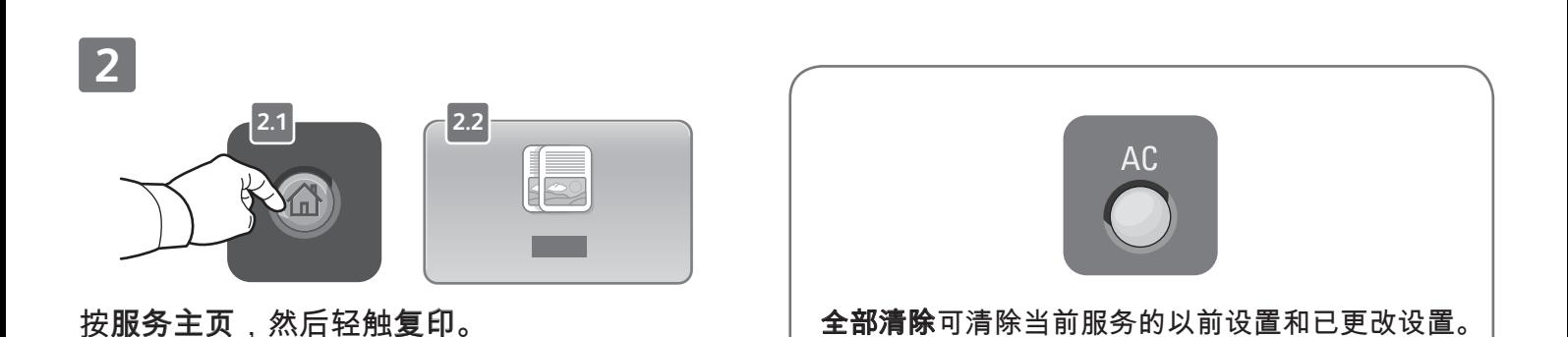

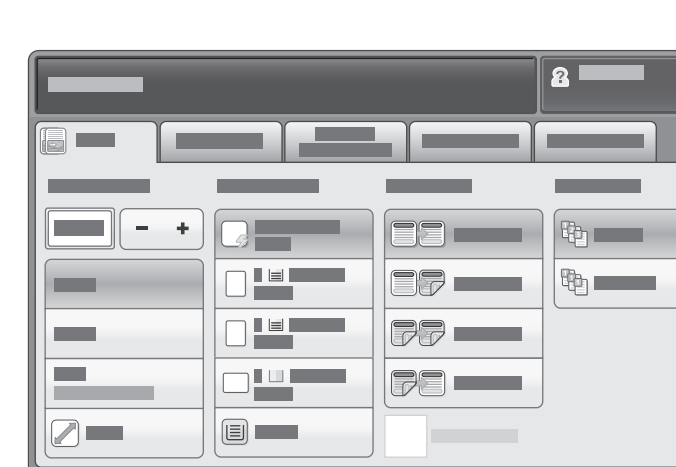

根据需要更改设置。 着的 医神经性 医神经性 医血管 计多数的

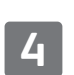

**1**

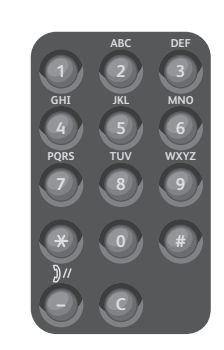

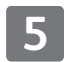

**3**

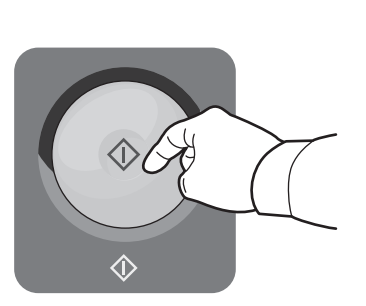

按启动。

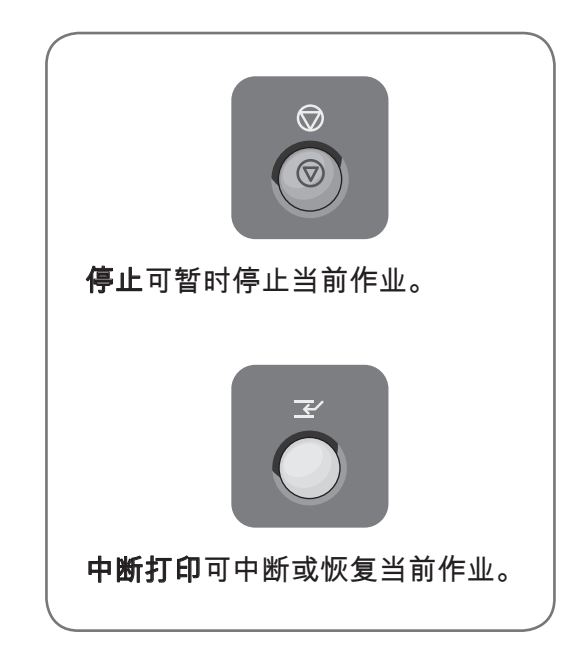

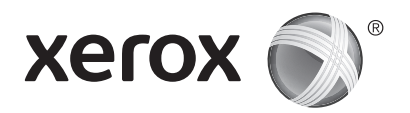

扫描和通过电子邮件发送

打印机通常连接到网络(而不是单一计算机),因此您应在打印机上为扫描的图像选择目标。 本指南涵盖不准备特殊设置而扫描文档的方法:

- 将文档扫描到电子邮件地址。
- 将文档扫描到保存的收藏夹、地址簿列表或 USB 闪存驱动器

• 将文档扫描到打印机硬盘驱动器上的"公共"文件夹,然后使用 Web 浏览器检索文档。

有关详细信息和更多扫描设置,请参阅用户指南中的扫描章节。 有关地址簿和工作流模板设置的详细 信息,请参阅系统管理员指南。

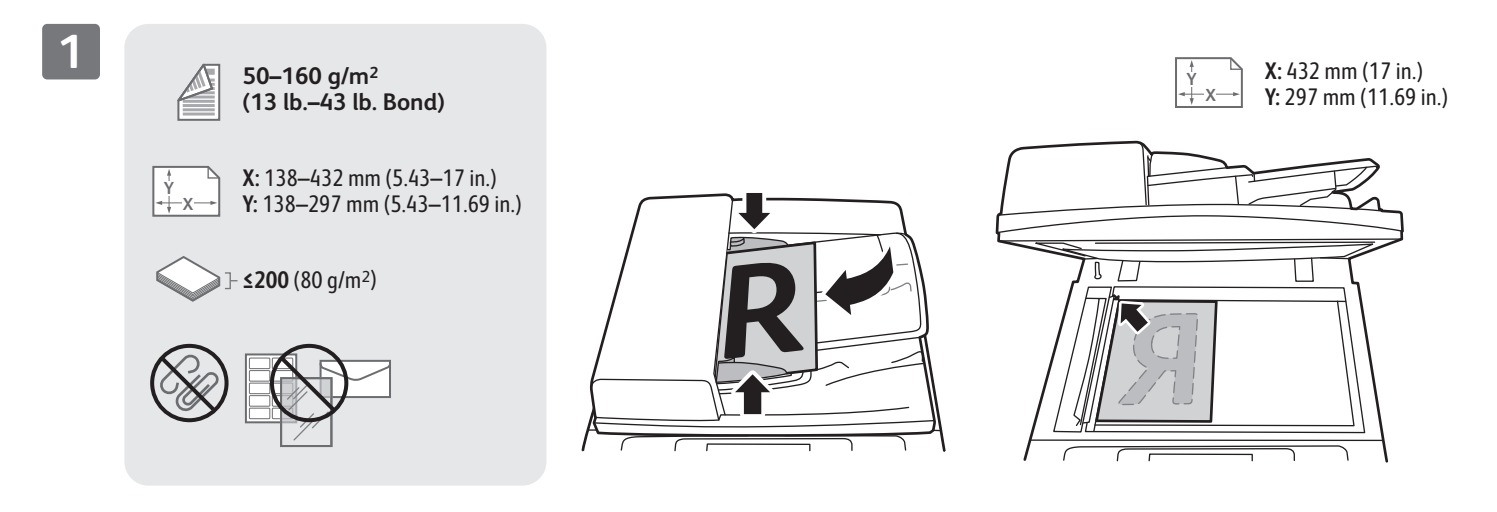

装入原稿。

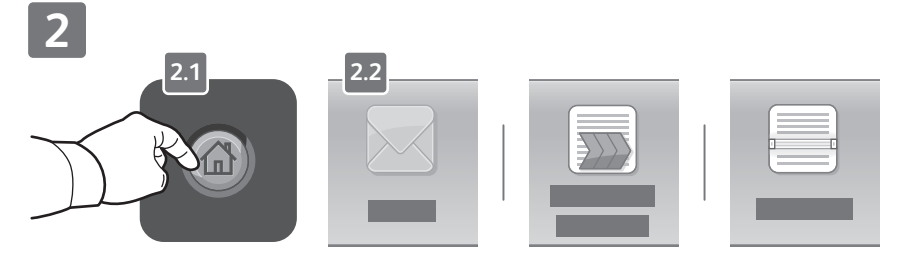

按服务主页,然后轻触电子邮件以通过电子邮件发送扫描,或 者轻触工作流扫描以扫描到 PUBLIC 文件夹或 USB 闪存驱动 器。 如果您的扫描目标存储在"地址簿"或另存为"收藏夹",则轻 触扫描到。

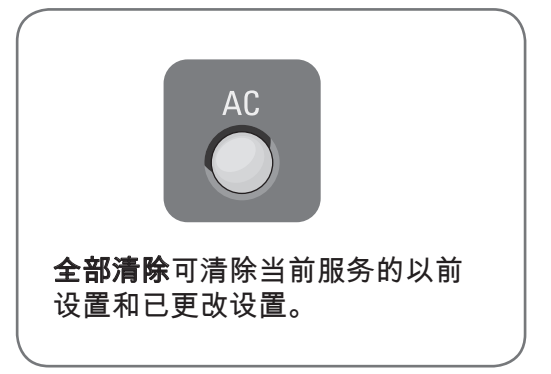

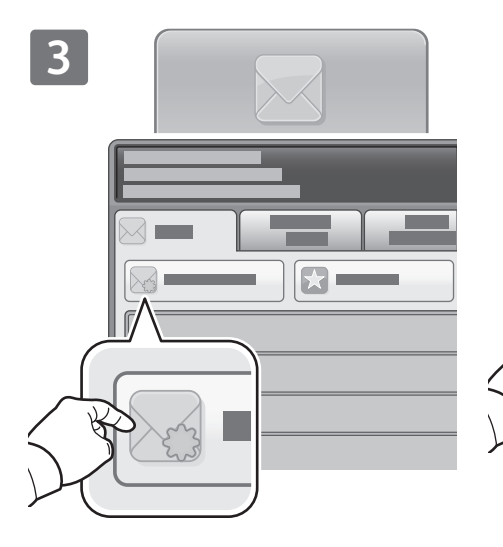

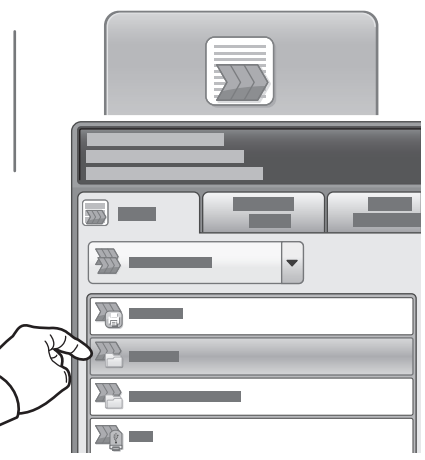

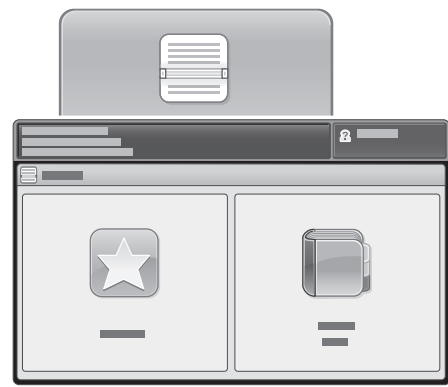

对于"电子邮件",请轻触新建接 收者,然后使用触屏小键盘输入 地址。 轻触 + 添加以将地址添 加到列表,然后轻触关闭。

使用"地址簿"或"收藏夹"输入保存 的电子邮件地址。

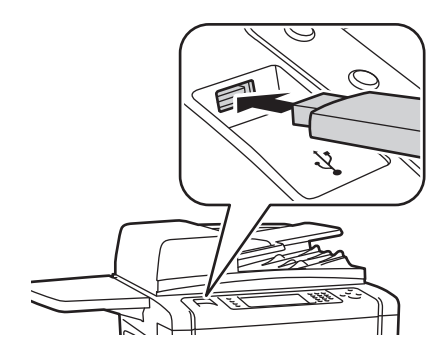

对于"工作流扫描",请轻触 \_ PUBLIC,或者插入您的 USB 闪

存驱动器并轻触 USB。

针对"扫描到",请轻触收藏夹或 地址簿以输入保存的电子邮件地 址。

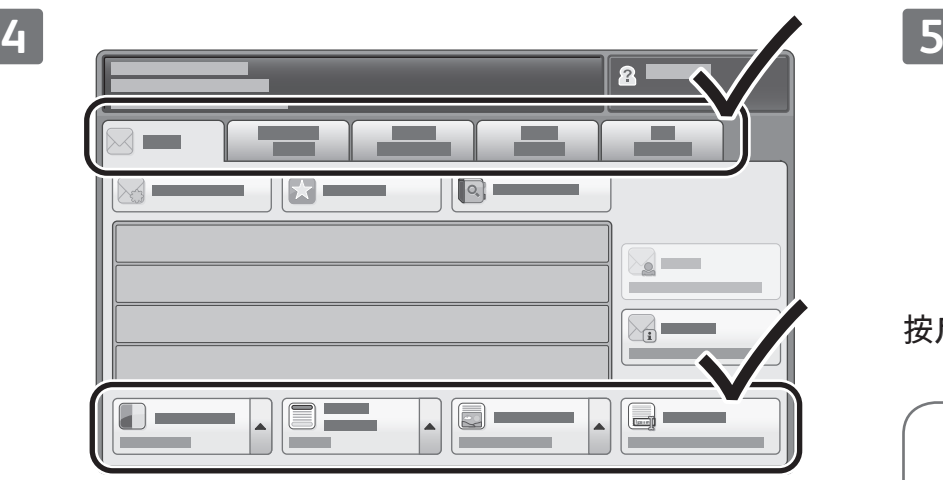

根据需要更改设置。

 $\hat{\Diamond}$ 

按启动。

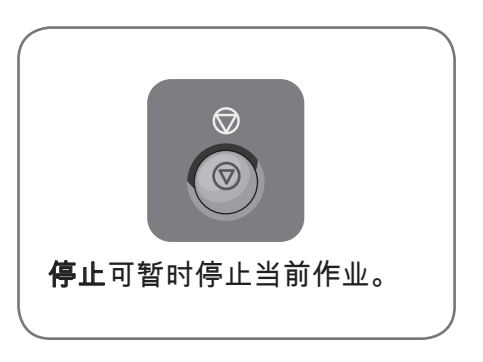

扫描和通过电子邮件发送

www.xerox.com/office/support

## 检索扫描文件

要从 PUBLIC 文件夹检索扫描的图像,请使用 CentreWare Internet 服务将扫描文件从打印机复制到 计算机。 您还可以使用 CentreWare Internet 服务设置个人邮箱和工作流扫描模板。 有关详细信息, 请参阅用户指南。

**1**

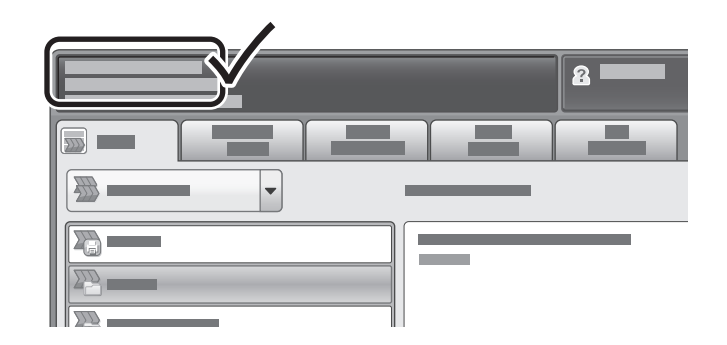

记下触屏上的打印机 IP 地址。

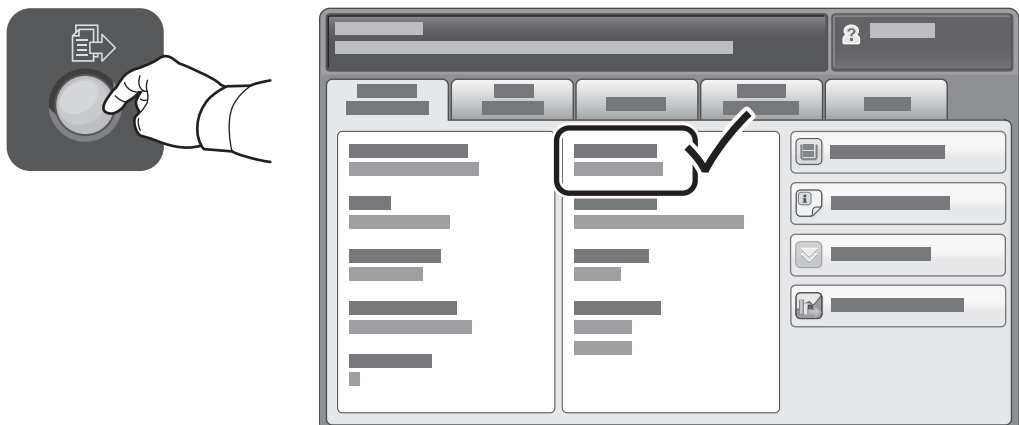

如果 IP 地址未显示在触屏的左上角,请按机器状态并检查信息字段。

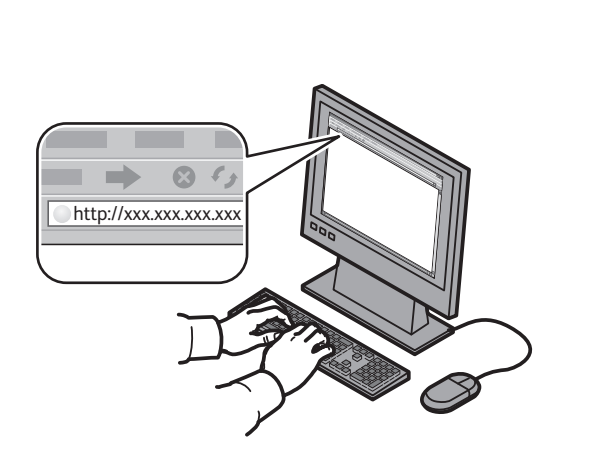

**2**

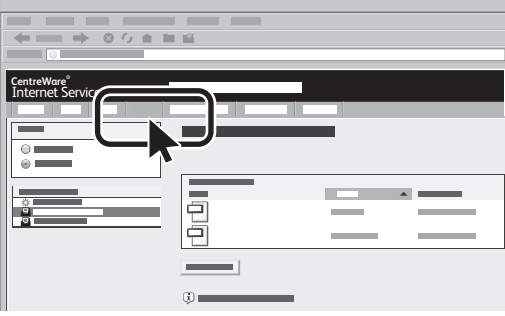

在 Web 浏览器中键入打印机 IP 地址,然后按 Enter 或回车。

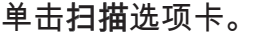

**3**

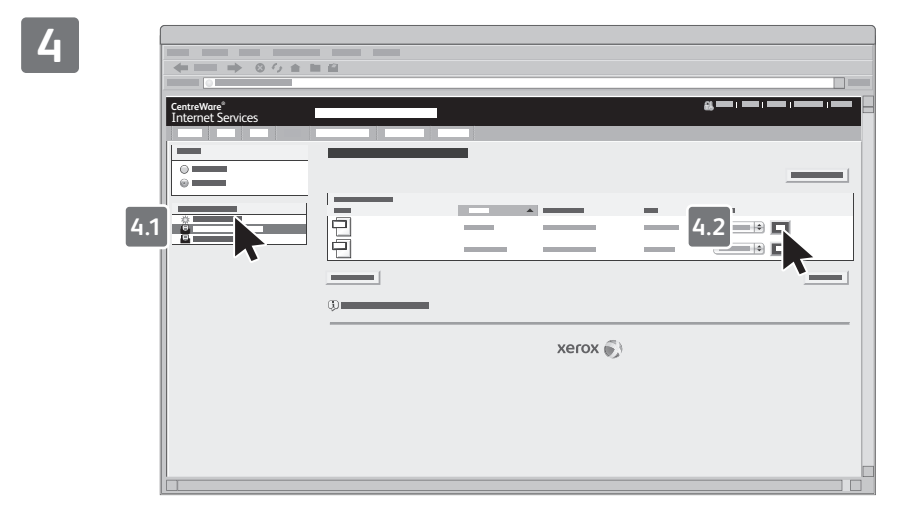

选择默认公用文件夹,然后单击执行以下载扫描。

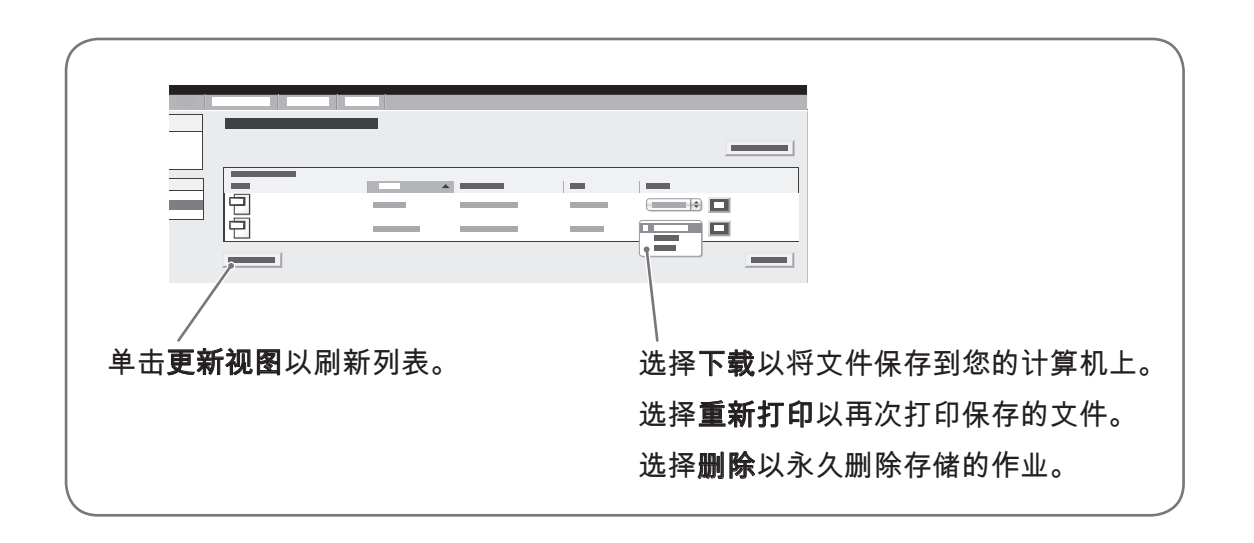

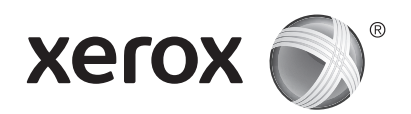

### 传真

您可以采用四种方式之一来发送传真:

- 嵌入的传真扫描文档并将其直接发送到传真机。
- 服务器传真扫描文档并将其发送到传真服务器,后者将文档传输到传真机。
- Internet 传真扫描文档并将其通过电子邮件发送给接收者。
- LAN 传真以传真的形式发送当前打印作业。

有关详细信息,请参阅用户指南中的传真章节。 有关 LAN 传真的详细信息,请参阅打印驱动程序软 件。 有关传真设置和高级设置的详细信息,请参阅系统管理员指南。

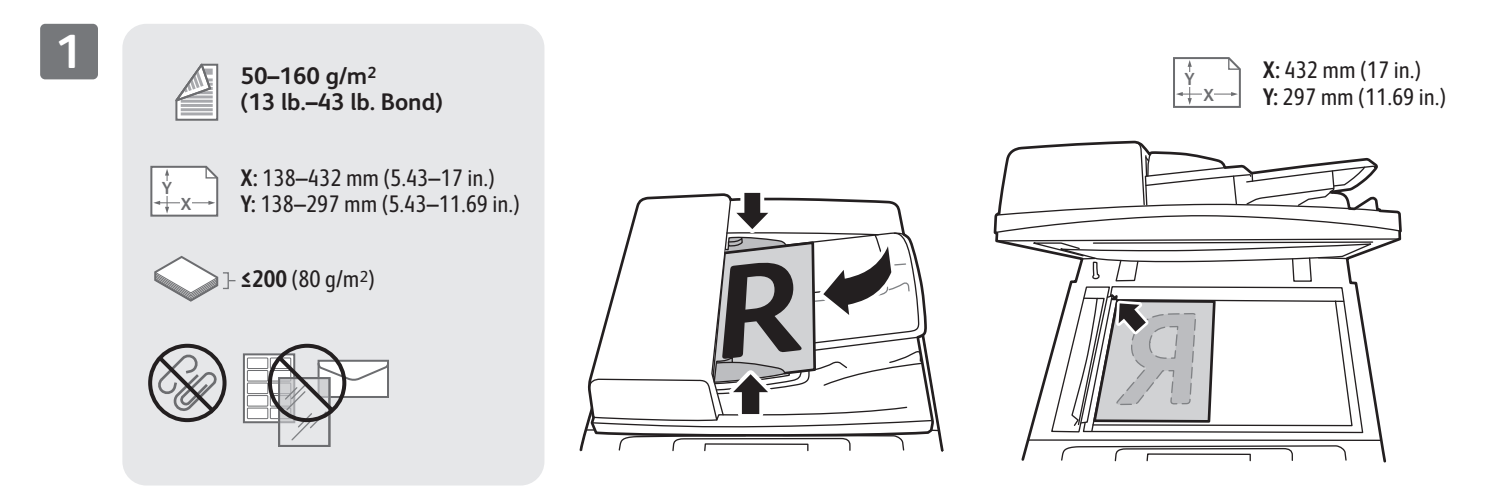

装入原稿。

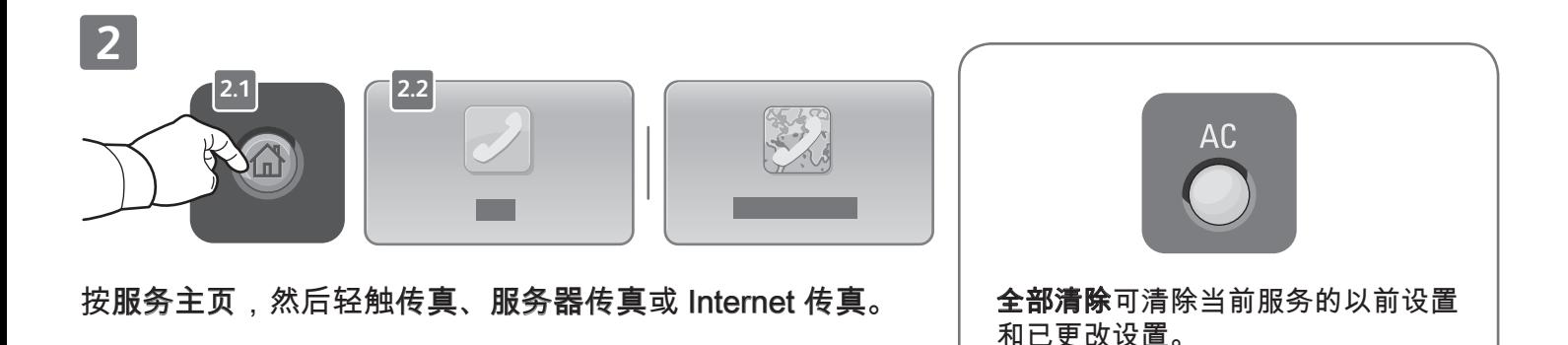

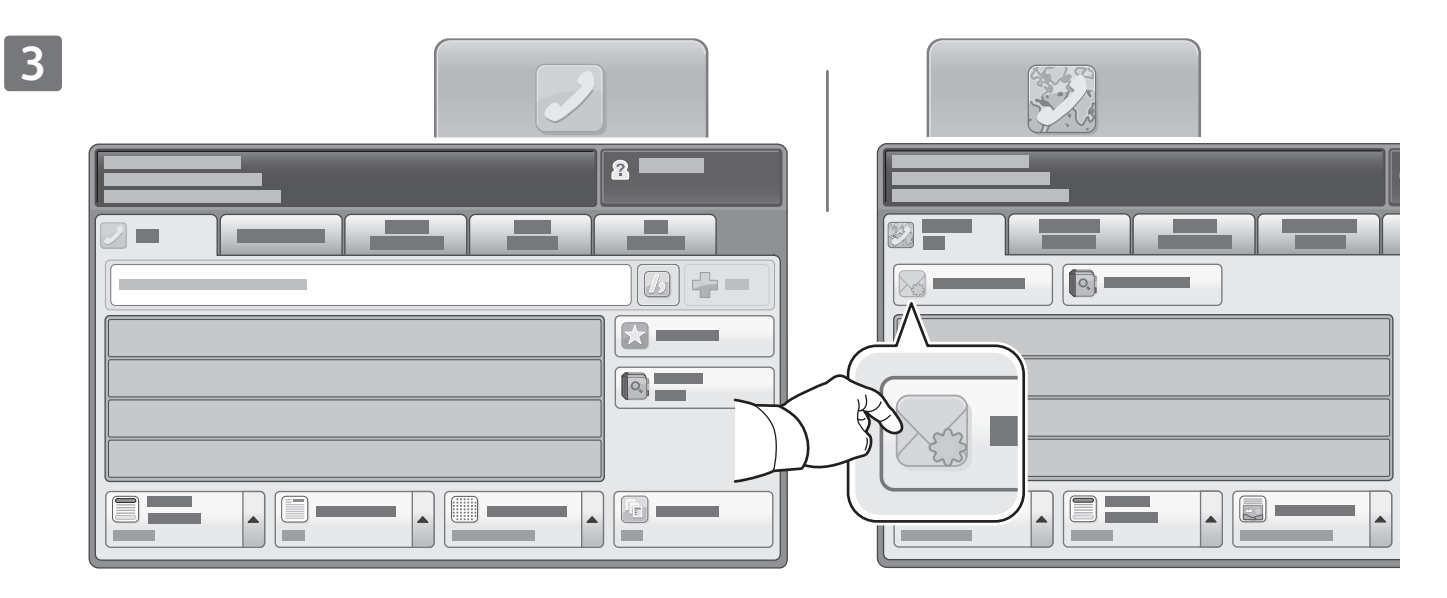

对于传真号码,请使用字母数字小键盘输入传真号码。 轻触拨号字符以插入特殊字符。 轻触 + 添加以 添加其他数字。

针对 Internet 传真电子邮件地址,请轻触新建接收者,然后使用触屏小键盘输入地址。 轻触 + 添加以 将地址添加到列表,然后轻触关闭。

使用"地址簿"或"收藏夹"输入存储的号码或电子邮件地址。

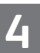

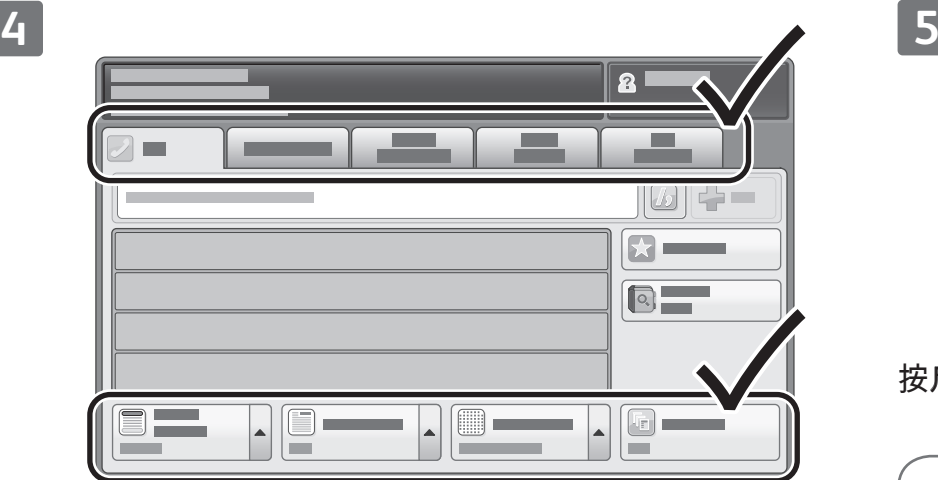

根据需要更改设置。

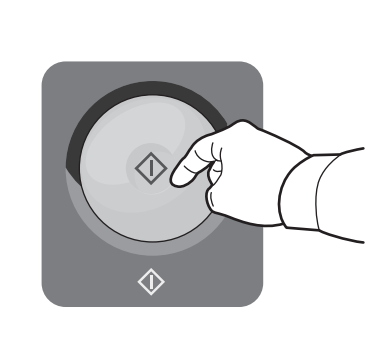

按启动。

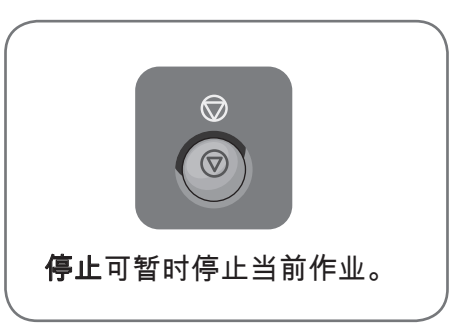

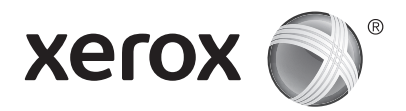

## 通过 USB 打印

您可以直接从 USB 闪存驱动器中打印 .pdf、.tiff 、.ps 和 .xps 文件。 有关详细信息,请参阅位于软件 和文档光盘上的用户指南中的打印章节,或在线查看该信息。 要设置此功能,请参阅系统管理员指 南。

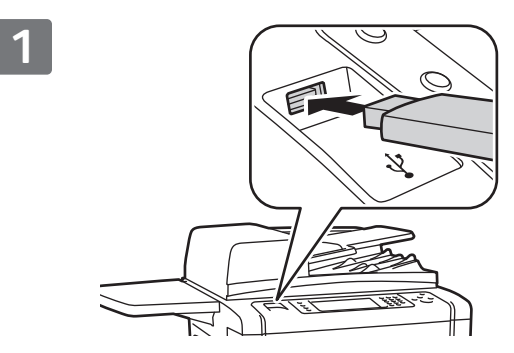

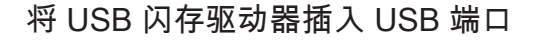

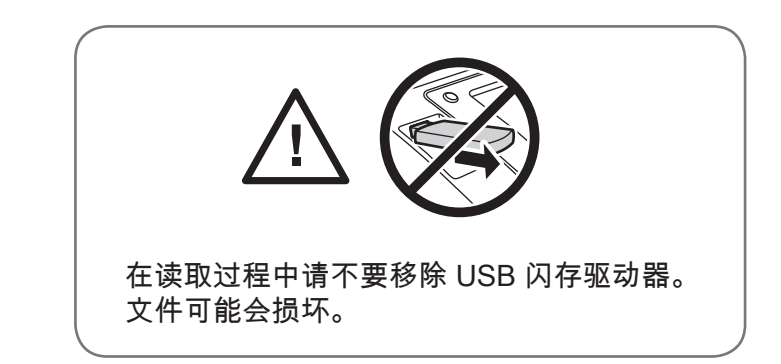

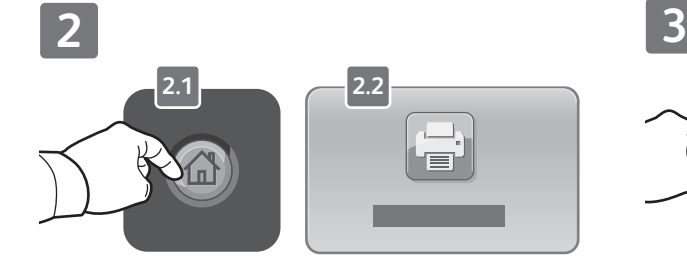

按服务主页,然后轻触打印自。

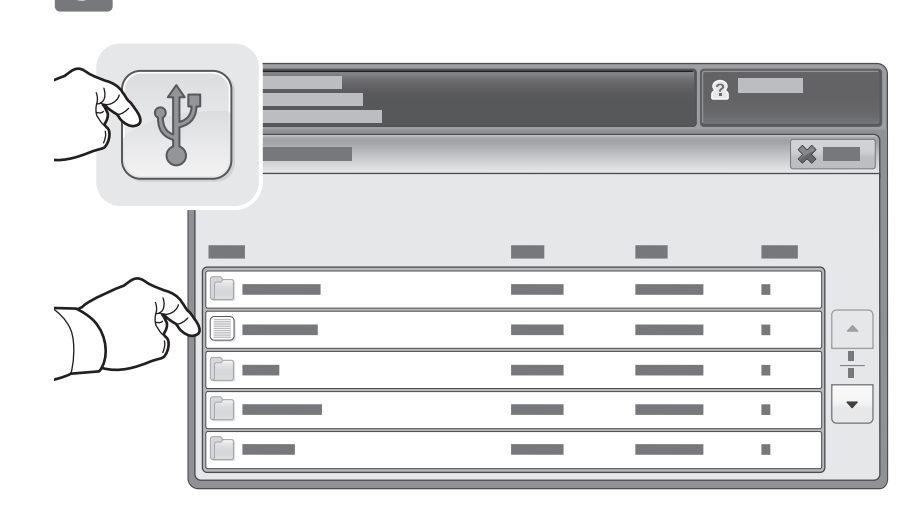

轻触 USB 驱动器,然后选择文件或文件夹。

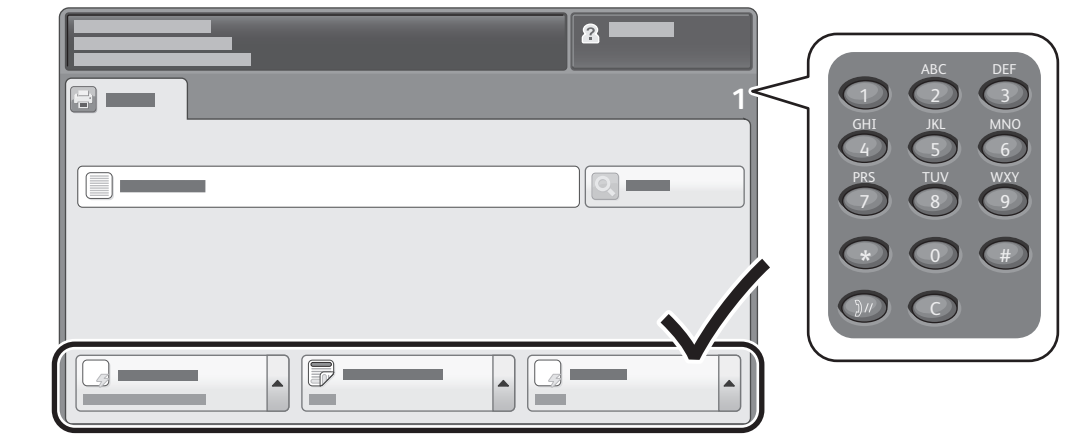

一旦选择了所需的文件,就可以调整作业数量并选择所需的打印设置。

**5**  $\bigcirc$ ଟ  $\circledcirc$ **停止**可暂时停止当前作业。  $\hat{\Diamond}$ 按启动。 中断打印可中断或恢复当前作业。

**4**